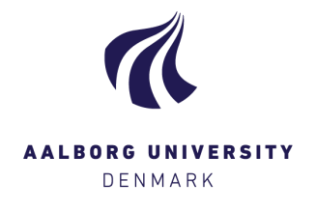

## Transfer grades to co-examiners

**When enabled, this functionality lets you transfer the grades you have registered to your co-examiner. As a result, your co-examiner simply needs to click "Submit" to finalize the grades.** 

**Please note:** If a study intends to use this functionality, assessors are notified directly by the study.

This guide should be accompanied by the general guide "Submit assessments": [http://files.portal.aau.dk/filesharing/download/aau/adm/studieforvaltningen/2009/~/pub/Digital\\_Eksamen/EN/08\\_SubmitAssessment.pdf](http://files.portal.aau.dk/filesharing/download/aau/adm/studieforvaltningen/2009/~/pub/Digital_Eksamen/EN/08_SubmitAssessment.pdf)

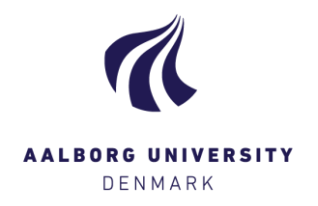

## **Transfer grades to your co-examiner**

In the pop-up "Submit assessments", you will now find the option "Transfer grades to co-examiners". If the option is not enabled, it will not be visible.

A check mark in the box means that the grades you registered are automatically transferred to your co-examiner when you click "Submit".

If the box does not have a check mark, you can simply mark the box to enable the transfer.

Please note that your co-examiner still needs to login to Digital Exam and submit the grades in order for them to be final.

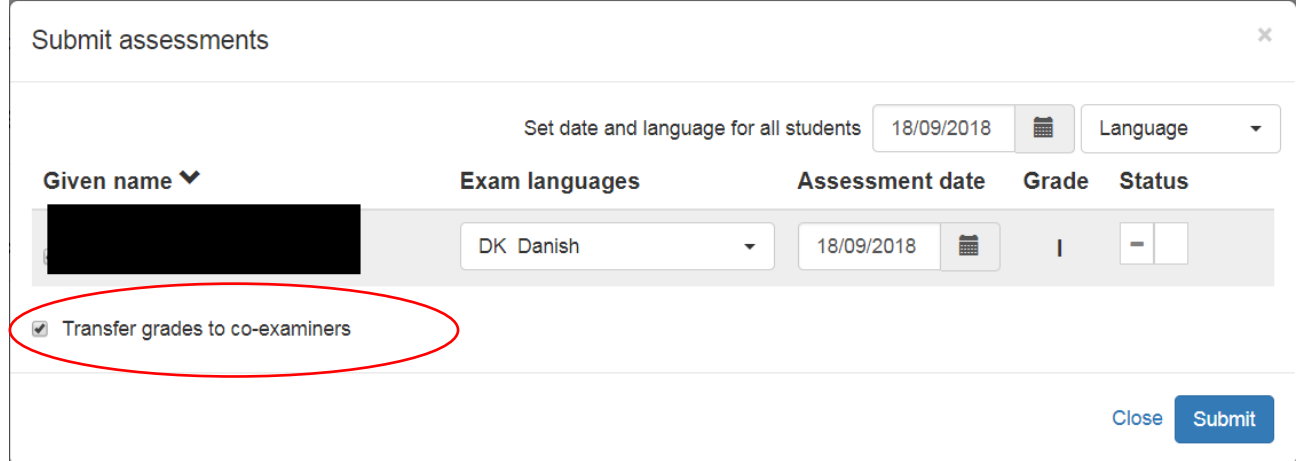

## **I made a mistake in the grades that I transferred to my co-examiner!**

As long as your co-examiner has not submitted the grades, you can change them. Simply make your correction and resubmit the grades by clicking "Submit".

Please note that your co-examiner is not notified of any changes you make, so please inform him/her if necessary.

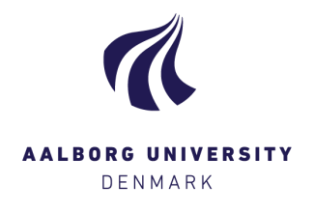

## **Your co-examiner transferred grades to you**

You can tell that your co-examiner has transferred grades to you when you open an exam and the message "Attention: [...]" is displayed (see below). The column "Grade" already contains grades.

If the grades are correct, simply click "Submit" to finalize and report the grades.

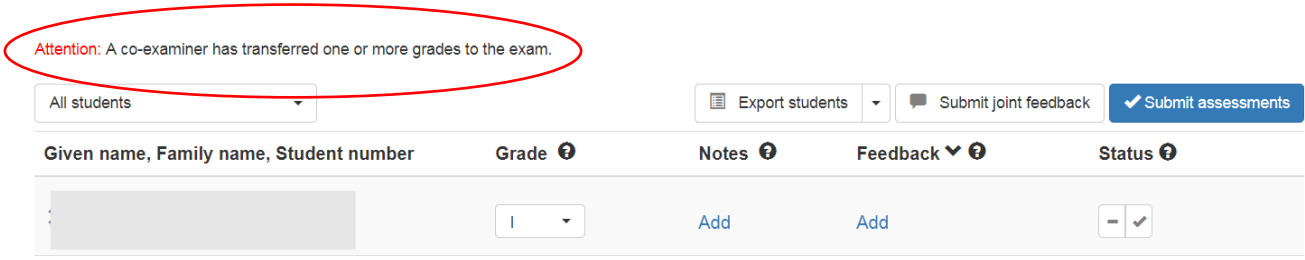